## **[Logika pobierania dokumentów](https://pomoc.comarch.pl/mobile/pl/cee/20230/index.php/knowledge-base/logika-pobierania-dokumentow-do-comarch-mobile-oraz-ich-aktualizacja/) [do Comarch Mobile oraz ich](https://pomoc.comarch.pl/mobile/pl/cee/20230/index.php/knowledge-base/logika-pobierania-dokumentow-do-comarch-mobile-oraz-ich-aktualizacja/) [aktualizacja](https://pomoc.comarch.pl/mobile/pl/cee/20230/index.php/knowledge-base/logika-pobierania-dokumentow-do-comarch-mobile-oraz-ich-aktualizacja/)**

W aplikacji Comarch Mobile zostało umożliwione:

1. Pobieranie zamówień i ofert sprzedaży wystawionych poza aplikacją mobilną, a także pobieranie zamówień i ofert sprzedaży wystawionych w aplikacji mobilnej i wyeksportowanych z systemu CEE.

Przykład

Dokument wystawiony w Comarch Mobile przez użytkownika PH1 może zostać pobrany do aplikacji użytkownika PH2 dopiero wtedy, gdy dokument użytkownika PH1 zostanie zaimportowany do CEE, a następnie wyeksportowany z powrotem na mechanizm pośredniczący.

## Uwaga

Dokumenty widoczne w CEE, kótre zostały wystawione przez operatora dla kontrahentów dostępnych w Comarch Mobile, po wygenerowaniu nowej bazy mobilnej będą pobierane do aplikacji niezależnie od tego, czy parametr Pobieranie dokumentów z centrali dostępny w Comarch Mobile Zarządzanie jest włączony czy nie.

2. Pobieranie statusów zamówień i ofert sprzedaży dla dokumentów dostępnych w aplikacji mobilnej (zarówno wystawionych w Comarch Mobile, jak i wystawionych w systemie ERP)

3. Pobieranie aktualizacji dokumentów w przypadku np. edycji w systemie CEE dokumentu wystawionego w Comarch Mobile.

Włączenie parametru [Pobieraj dokumenty z centrali] w Comarch Mobile Zarządzanie powoduje pojawienie się po synchronizacji w Comarch Mobile parametru [Pobieraj dokumenty z systemu] na kaflu Ustawienia. Poniższa tabela przedstawia informacje na temat pobierania dokumentów, statusów i aktualizacji dokumentów w kontekście parametru w Comarch Mobile.

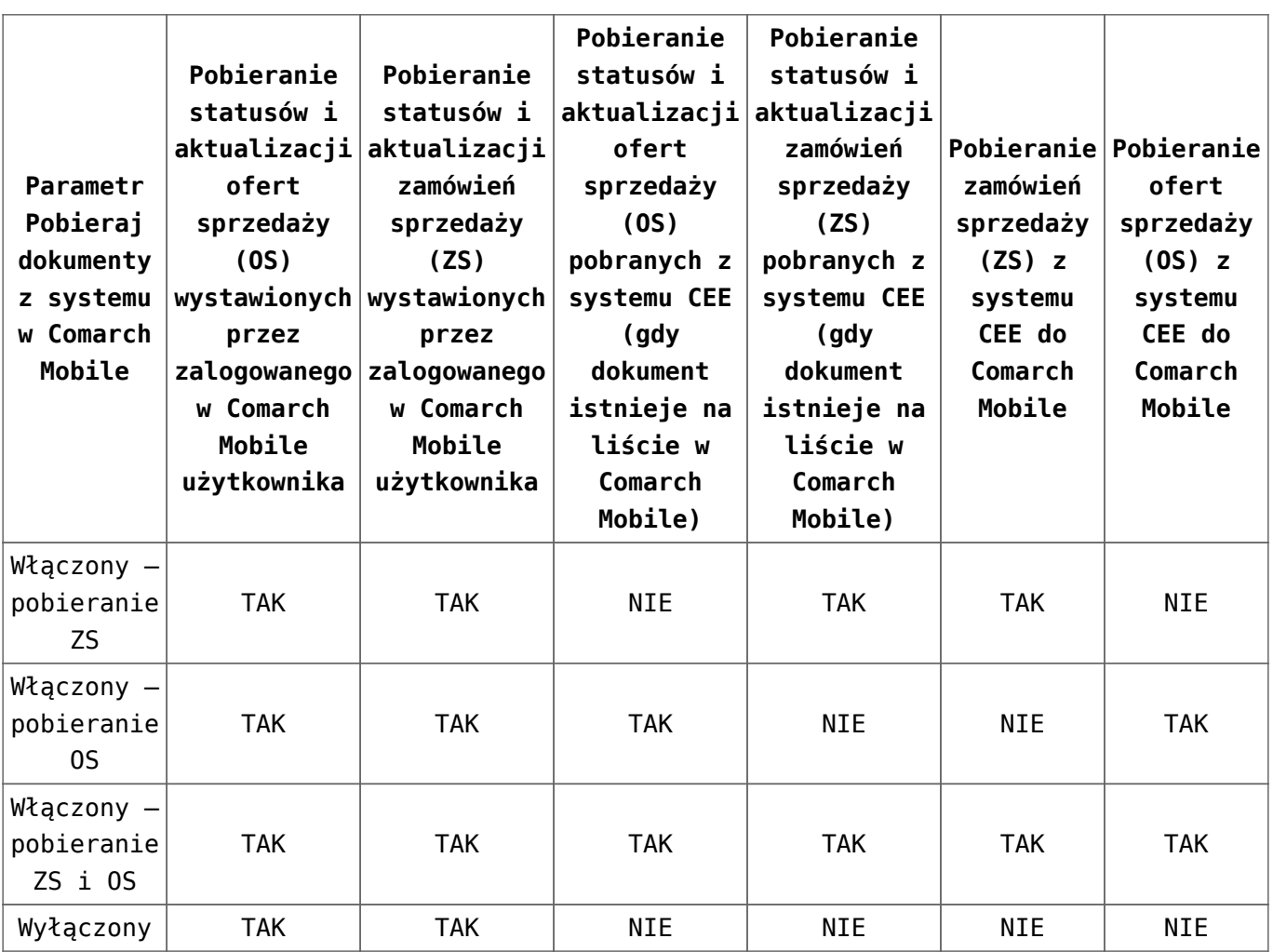

Na dokumentach, które istnieją na liście dokumentów w Comarch Mobile i zostały wystawione przez zalogowanego użytkownika, przy synchronizacji pobierane są wszystkie zmiany, bez względu na to, czy parametr dotyczący pobierania dokumentów z systemu w aplikacji jest włączony czy nie.

## Przykład

Jeżeli na dokumencie wystawionym w Comarch Mobile, w centrali zostanie dodana kolejna pozycja towarowa itp., wówczas pobrana zostanie aktualizacja dla tego dokumentu do Comarch Mobile z systemu CEE.

Natomiast w takiej sytuacji nie zostaną pobrane dokumenty historyczne. Dopiero włączenie parametru pobierania dokumentów w Comarch Mobile pozwoli na pobranie dokumentów historycznych niedostępnych w danym momencie w aplikacji, a potem pobieranie

dla nich statusów i aktualizacji.

Dodatkowo, nie będą pobierane aktualizacje i statusy dla dokumentów wystawionych przez innego użytkownika niż ten zalogowany w aplikacji. jeżeli parametr do pobierania dokumentów z systemu jest wyłączony.

Kroki, które należy wykonać, aby pobrać dokumenty do Comarch Mobile z systemu CEE:

- 1. W systemie CEE dla kanału sprzedaży w zakładce *Comarch Integration BUS* włączyć parametr *Eksport historycznych zamówień sprzedaży* i *Eksport historycznych ofert sprzedaży*. Więcej na ten temat [TUTAJ.](https://pomoc.comarch.pl/mobile/pl/cee/index.php/knowledge-base/pobieranie-dokumentow-historycznych-konfiguracja/)
- 2. W Comarch Mobile Zarządzanie w konfiguracji profilu operatora, włączyć parametr *Pobieranie dokumentów z centrali* oraz zaznaczyć typy dokumentów, które mają być pobierane do Comarch Mobile. Więcej na ten temat [TUTAJ](https://pomoc.comarch.pl/mobile/pl/cee/index.php/knowledge-base/pobieranie-dokumentow-historycznych-konfiguracja/).
- 3. W Comarch Mobile, włączyć parametr *Pobieraj dokumenty z systemu* wybierając określony przedział czasu.
- 4. Wykonać synchronizację w Comarch Mobile.